# **BAB III ANALISIS DAN PERANCANGAN SISTEM**

# **3.1 Analisis Sistem**

Analisis sistem adalah penguraian dari suatu sistem informasi yang utuh ke dalam bagian-bagian komponennya dengan maksud untuk mengidentifikasi dan mengevaluasi segala permasalahan, kesempatan, dan hambatan yang terjadi dan semua kebutuhan yang diharapkan sehingga dapat diusulkan perbaikan-perbaikannya. SMK Diponegoro merupakan salah satu institusi pendidikan yang belum memiliki sistem informasi pengolahan data siswa yang efektif dan efisien karena masih menggunakan *microsoft Excell* yang berbasis *offline.* Oleh karena itu, penulis ingin mengembangkan sebuah sistem yang sesuai dengan kebutuhan pengolahan data siswa pada institusi tersebut.

# **3.1.1 Analisis Sistem Lama**

Pengolahan data siswa seperti penginputan, pengeditan, pencarian serta mencetak data siswa adalah hal yang dilakukan setiap hari. Namun, dalam pengolahan datanya masih kesulitan karena masih terfokus pada satu komputer yang aplikasinya bersifat *offline*. Dengan demikian administrator, dan siswa tidak bisa mengakses data secara langsung dengan cepat dan tepat. Selain itu, informasi lainnya belum bisa diakses secara online oleh administrator, dan siswa sehingga penyebaran informasi dinilai masih lambat.

Berdasarkan permasalahan tersebut penulis menyimpulkan bahwa perlu adanya pengembangan sistem pada sistem lama agar lebih baik sesuai dengan kebutuhan dalam pengolahan data siswa.

# **3.1.2 Analisis Sistem Baru**

Berdasarkan permasalahan yang ada pada sistem lama penulis ingin memberikan solusi kepada siswa admin, dengan membangun sistem baru yang berbasis *online*. Sistem ini dibangun menggunakan bahasa pemrograman PHP dan *databasenya* menggunakan MySQL. Sehingga dengan sistem ini diharapkan dapat mengolah data siswa secara mudah, cepat dan tepat.

Dalam pembuatan sistem ini dibutuhkan beberapa perangkat atau media untuk menunjang agar terwujudnya menjadi sebuah sistem informasi. Berdasarkan penelitian yang dilakukan, penulis telah menganalisis kebutuhan dalam pembuatan sistem ini diantaranya adalah sebagai berikut:

1. Perangkat Keras (*Hardware*)

Kebutuhan perangkat keras yang meliputi perangkat komputer, media internet dan lain sebagainya.

2. Perangkat Lunak (*Software*)

Kebutuhan perangkat lunak yang meliputi Macromedia Dreamweaver 8 (*Web Design*), MySQL 5.0 (*Database*), XAMPP (*Localhost Web Server*) dan lain sebagainya.

3. Data Akurasi

Kebutuhan data akurasi yang meliputi data siswa seperti nis,nama, alamat, jenis kelamin dan lain sebagainya.

4. Fungsional

Kebutuhan fungsional yang meliputi *input*, pengolahan, *upload*, *download*, *login*, pencarian, laporan dan lain sebagainya.

### **3.2 Perancangan Sistem**

# **3.2.1 Perancangan Basis Data (***Database***)**

Basis data (*database*) merupakan salah satu komponen yang penting dalam pembuatan sistem informasi, karena basis data merupakan hal pokok dalam menyediakan informasi tentang data karyawan kepada para pengguna khususnya. Pada tahap perancangan basis data (*database*), diperlukan tabel-tabel data dan relasinya untuk mengurutkan data atau struktur data.

#### **3.2.2 Rancangan Tabel Database**

Rancangan *database* terdiri dari beberapa tabel yang saling berhubungan. Dalam pembuatan *database* ini, digunakan MySQL sebagai *database server*. Berikut adalah desain *database server* :

Tabel 3.1 Perancangan *database* tabel Jurusan

| <b>Field</b>                  | Type    | Null | <b>Key</b> | Extra |
|-------------------------------|---------|------|------------|-------|
| Id_jurusan                    | char(5) | NO   | Primay Key |       |
| Nama jurusan   varchar $(25)$ |         | YES  |            |       |

Tabel 3.1 merupakan tabel struktur data untuk penyimpanan data jurusan di SMK Diponegoro Tanjungbintang.

| <b>Field</b>  | <b>Type</b>     | <b>Null</b>    | <b>Key</b> | <b>Extra</b> |
|---------------|-----------------|----------------|------------|--------------|
| nis           | char(6)         | NO             | Primay Key |              |
| nama          | varchar $(50)$  | <b>YES</b>     |            |              |
| jenis_kelamin | char $(1)$      | <b>YES</b>     |            |              |
| tempat_lahir  | varchar $(30)$  | <b>YES</b>     |            |              |
| tanggal_lahir | date            | <b>YES</b>     |            |              |
| id_agama      | varchar $(2)$   | NO             |            |              |
| email         | varchar $(30)$  | <b>YES</b>     |            |              |
| telp          | varchar $(15)$  | <b>YES</b>     |            |              |
| alamat        | text            | <b>YES</b>     |            |              |
| asal_sekolah  | varchar $(100)$ | <b>YES</b>     |            |              |
| foto          | varchar $(100)$ | <b>YES</b>     |            |              |
| tgl_masuk     | date            | <b>YES</b>     |            |              |
| id_jurusan    | varchar $(5)$   | N <sub>O</sub> |            |              |
| id_kelas      | char(3)         | NO             |            |              |
| tingkat       | char(2)         | <b>YES</b>     |            |              |
| update        | datetime        | <b>YES</b>     |            |              |
| id_edit       | char(20)        | N <sub>O</sub> |            |              |
| status        | char(2)         | <b>YES</b>     |            |              |
|               |                 |                |            |              |
|               |                 |                |            |              |

Tabel 3.2 Perancangan *database* tabel Siswa

Tabel 3.2 merupakan tabel struktur data untuk penyimpanan data siswa di SMK Diponegoro Tanjungbintang.

Tabel 3.3 Perancangan *database* tabel Galeri

| <b>Field</b> | <b>Type</b>     | <b>Null</b>    | <b>Key</b>  | <b>Extra</b>   |
|--------------|-----------------|----------------|-------------|----------------|
| id_galeri    | int(5)          | N <sub>O</sub> | Primary Key | auto increment |
| nama_foto    | varchar $(50)$  | YES            |             |                |
| tipe_foto    | varchar $(10)$  | YES            |             |                |
| ukuran_foto  | varchar $(10)$  | <b>YES</b>     |             |                |
| keterangan   | varchar $(150)$ | YES            |             |                |
| update       | datetime        | YES            |             |                |
| id edit      | char(10)        | N <sub>O</sub> |             |                |
| status       | char(1)         | YES            |             |                |
|              |                 |                |             |                |
|              |                 |                |             |                |

Tabel 3.3 merupakan tabel struktur data untuk penyimpanan data galeri di SMK Diponegoro Tanjungbintang.

Tabel 3.4 Perancangan *database* tabel Agama

| Field    | <b>Type</b>    | Null | <b>Key</b> | Extra |
|----------|----------------|------|------------|-------|
| Id_agama | char(2)        | NO   | Primay Key |       |
| agama    | varchar $(20)$ | YES  |            |       |

3.4 merupakan tabel struktur data untuk penyimpanan data agama di SMK Diponegoro Tanjungbintang.

Tabel 3.5 Desain *database* tabel Kelas

| <b>Field</b> | <b>Type</b>    | <b>Null</b>    | Key         | Extra |
|--------------|----------------|----------------|-------------|-------|
| Id_kelas     | Char(3)        | NO             | Primary Key |       |
| id_jurusan   | Char(5)        | N <sub>O</sub> |             |       |
| kelas        | varchar $(10)$ | YES            |             |       |
| ket          | varchar $(20)$ | YES            |             |       |
|              |                |                |             |       |

Tabel 3.5 merupakan tabel struktur data untuk penyimpanan data kelas di SMK Diponegoro Tanjungbintang.

Tabel 3.6 Perancangan *database* tabel Orangtua

| <b>Field</b>      | Type                | <b>Null</b>    | <b>Key</b>  | <b>Extra</b> |
|-------------------|---------------------|----------------|-------------|--------------|
| nis               | Char(6)             | N <sub>O</sub> | Primary Key |              |
| nama              | varchar $(50)$      | <b>YES</b>     |             |              |
| alamat            | text                | <b>YES</b>     |             |              |
| id_pendidikan     | varchar $(5)$       | N <sub>O</sub> |             |              |
| id_pekerjaan      | varchar $(5)$       | N <sub>O</sub> |             |              |
| jenis_penghasilan | $\text{varchar}(2)$ | <b>YES</b>     |             |              |
| penghasilan       | int(25)             | <b>YES</b>     |             |              |
|                   |                     |                |             |              |

Tabel 3.6 merupakan tabel struktur data untuk penyimpanan data orang tua di SMK Diponegoro Tanjungbintang.

| <b>Field</b>    | <b>Type</b>     | <b>Null</b>    | <b>Key</b>  | <b>Extra</b>   |
|-----------------|-----------------|----------------|-------------|----------------|
| Id user         | Int(20)         | N <sub>O</sub> | Primary Key | Auto increment |
| Nama            | varchar $(50)$  | <b>YES</b>     |             |                |
| Tempat_lahir    | varchar $(100)$ | <b>YES</b>     |             |                |
| Tanggal_lahir   | date            | <b>YES</b>     |             |                |
| Jenis kelamin   | varchar $(2)$   | <b>YES</b>     |             |                |
| <b>Alamat</b>   | varchar $(200)$ | <b>YES</b>     |             |                |
| Telp            | varchar $(14)$  | YES            |             |                |
| Email           | varchar $(50)$  | <b>YES</b>     |             |                |
| Foto            | varchar $(200)$ | <b>YES</b>     |             |                |
| <i>Username</i> | varchar $(30)$  | <b>YES</b>     |             |                |
| Password        | varchar $(30)$  | <b>YES</b>     |             |                |
| Level           | char(1)         | <b>YES</b>     |             |                |
| Sesi            | varchar(50      | <b>YES</b>     |             |                |
| Wkt daftar      | datetime        | <b>YES</b>     |             |                |
| aktivasi        | char(1)         | <b>YES</b>     |             |                |
| <b>Status</b>   | varchar $(10)$  | <b>YES</b>     |             |                |
|                 |                 |                |             |                |

Tabel 3.7 Perancangan *database* tabel Login

Tabel 3.7 merupakan tabel struktur data untuk penyimpanan data administrator SMK Diponegoro Tanjungbintang.

Tabel 3.8 Perancangan *database* tabel Pekerjaan

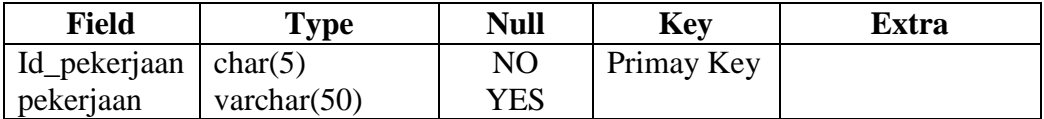

Tabel 3.8 merupakan tabel struktur data untuk penyimpanan data pekerjaan orang tua di SMK Diponegoro Tanjungbintang.

Tabel 3.9 Perancangan *database* tabel Pendidikan

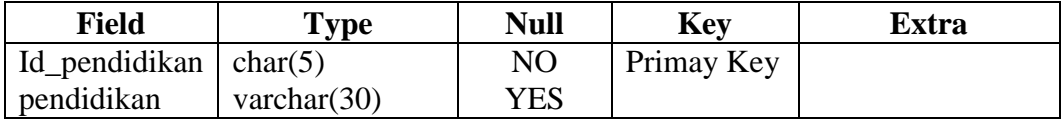

Tabel 3.9 merupakan tabel struktur data untuk penyimpanan data pendidikan orang tua di SMK Diponegoro Tanjungbintang.

#### **3.2.3 Relasi Antar Tabel**

Dalam suatu sistem informasi, terdapat suatu *database* yang didalamnya ada beberapa buah tabel. Beberapa tabel ini saling berhubungan. Relasi antar tabel berfungsi untuk menghubungkan satu tabel dengan yang lainnya sehingga dapat mempercepat akses *database*. Aturan *relational database* menyatakan bahwa satu tabel dengan tabel lainnya dihubungkan dengan sebuah kunci unik atau *primary key.* Relasi tabelnya disajikan pada Gambar 3.1.

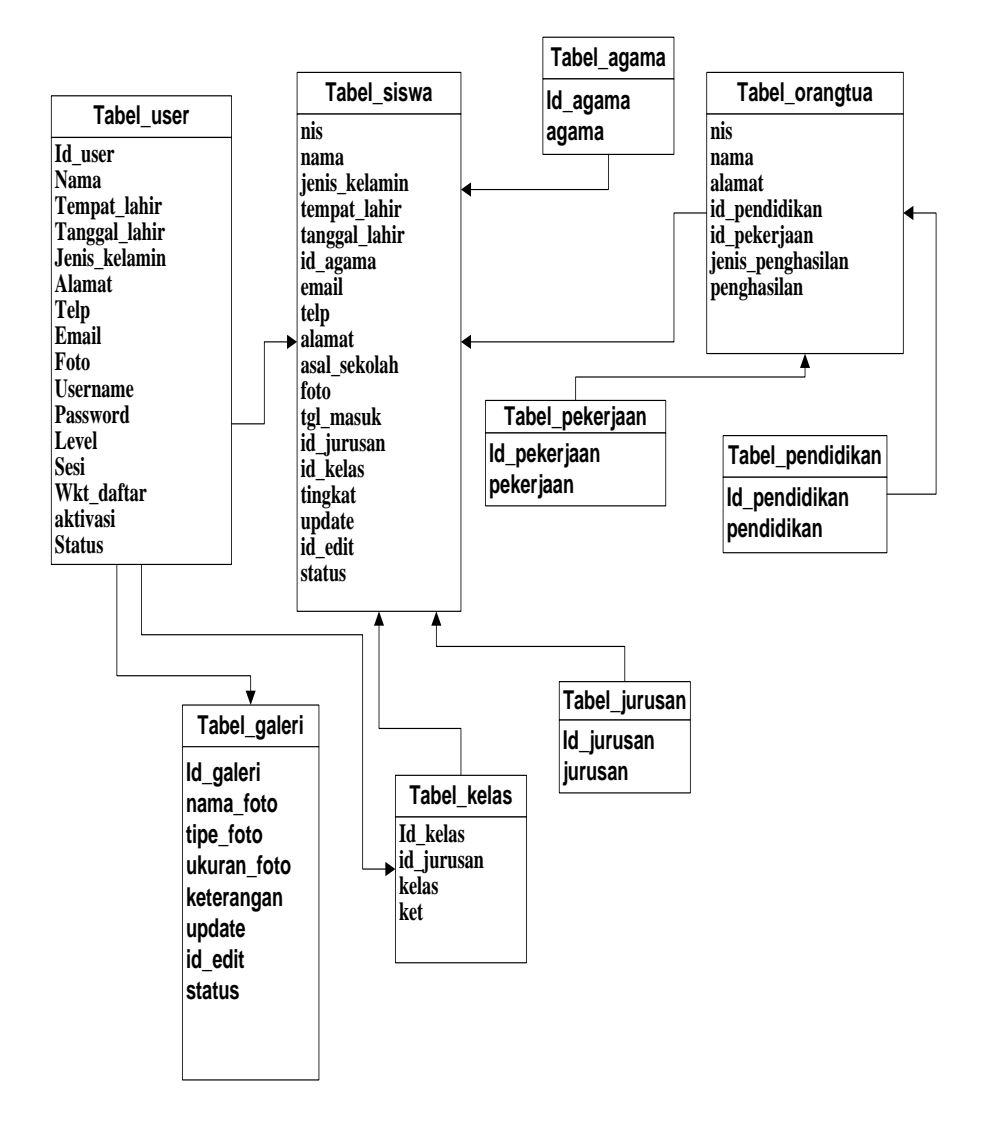

Gambar 3.1 Relasi Antar Tabel

#### **3.3** *Flowchart* **Program**

*Flowchart* program digunakan untuk mengetahui bagaimana cara program yang dirancang. *Flowchart* dalam program akan terlihat jelas proses logika dalam suatu program dari Aplikasi Sistem informasi data siswa pada SMK Diponegoro Tanjungbintang. *Flowchart* terdiri dari simbol-simbol yang mewakili langkah program dan garis alir (*flow lines*) menunjukkan urutan dari simbol-simbol yang akan dikerjakan. Bagan arus *Flowchart* yang tersaji sebagai berikut:

#### **3.3.1** *Flowchart* **Menu Login**

Menu *login* merupakan salah satu dari menu utama, menu tersebut berfungsi sebagai media bagi pengguna untuk masuk ke dalam akun pengguna. Penggunaan menu tersebut, dengan cara memasukkan *username* dan *password* yang telah didaftarkan sebagai *administrator* yang telah aktif, lebih jelasnya dapat dilihat pada Gambar 3.2.

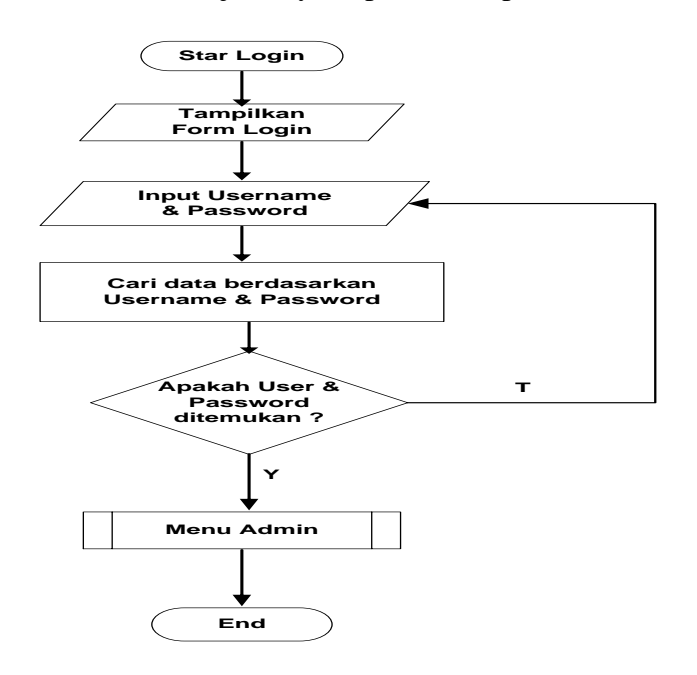

Gambar 3.2 *Flowchart* Login Sistem

#### **3.3.2** *Flowchart* **Menu Admin**

Halaman utama *administrator* adalah halaman *administrator* yang dapat ditampilkan setelah pengguna melakukan proses *login* dengan status *administrator*. Pada halaman tersebut, terdapat beberapa sub-sub menu untuk keperluan input, olah, dan mengatur data sistem informasi pengolahan data siswa. Lebih jelasnya dapat dilihat pada Gambar 3.3.

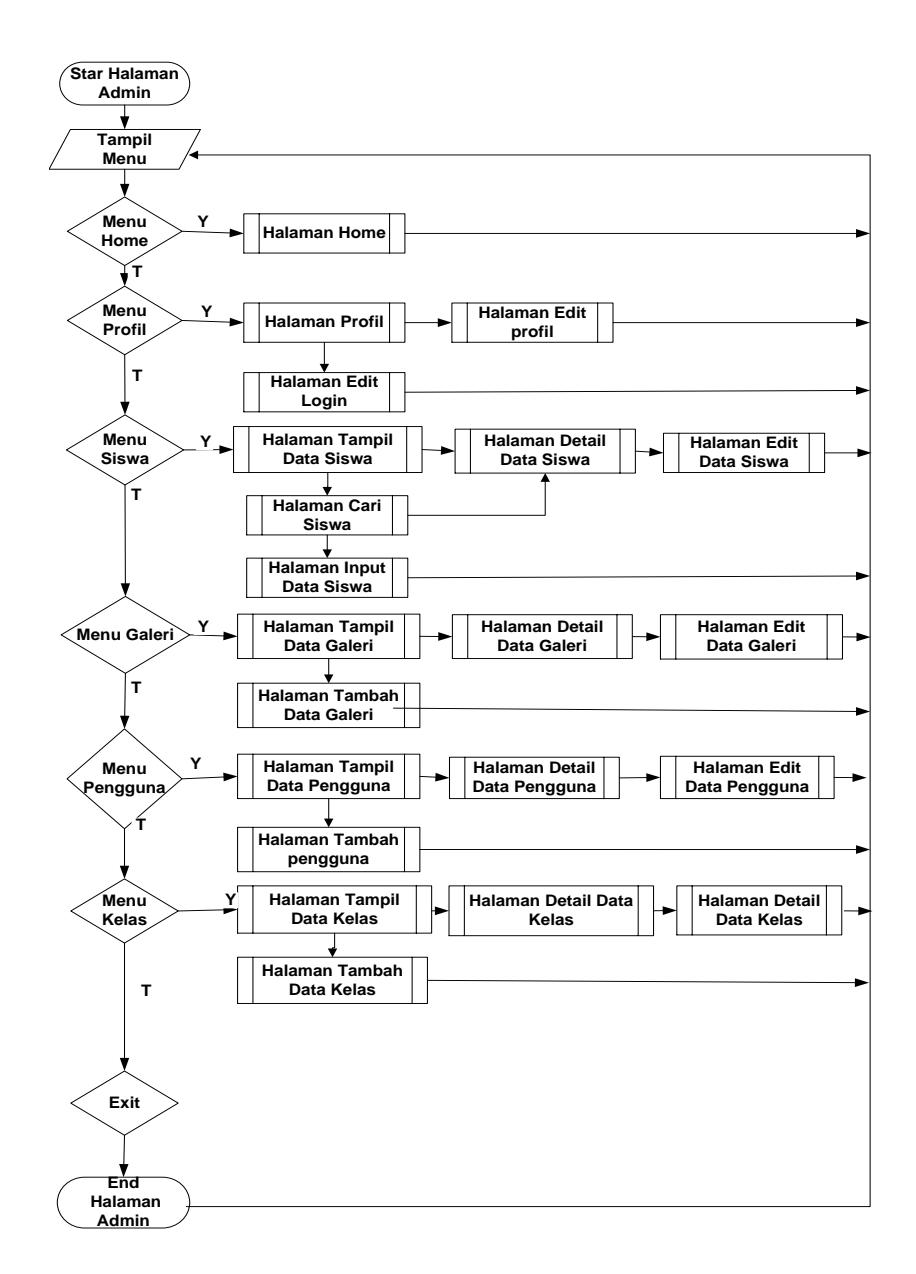

Gambar 3.3 *Flowchart* Menu Admin

Pada menu input data siswa, *administrator* dapat mengatur data-data siswa, diantaranya *input*, ubah dan hapus data siswa. Proses tersebut diilustrasikan pada Gambar 3.4.

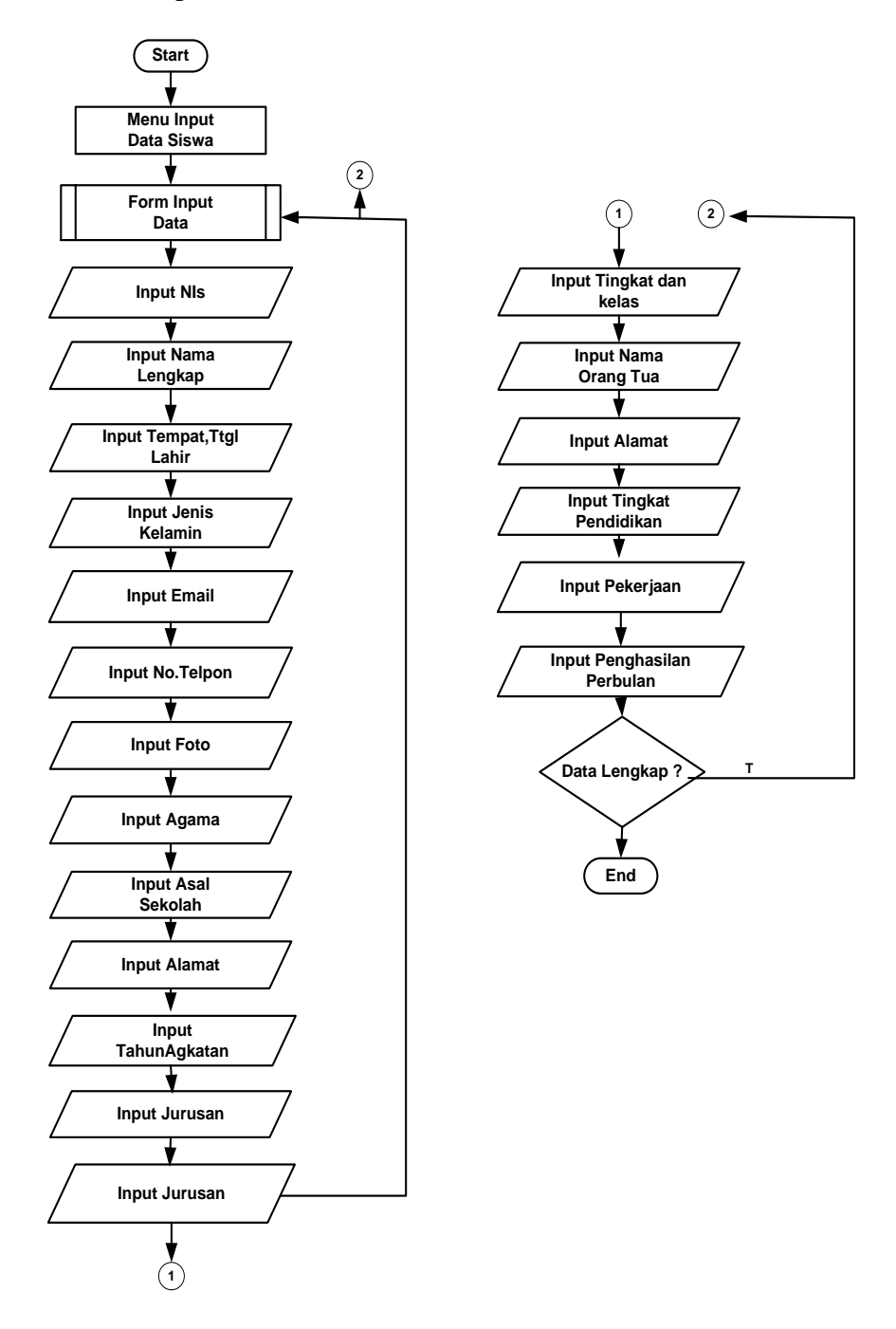

Gambar 3.4 *Flowchart* Input Data Siswa

### **3.3.4** *Flowchart* **Edit Data Siswa**

Pada menu data siswa, terdapat menu untuk ubah data siswa. Menu tersebut berguna untuk mengubah data apabila ada kesalahan-kesalahan tertentu. Proses tersebut diilustrasikan pada Gambar 3.5.

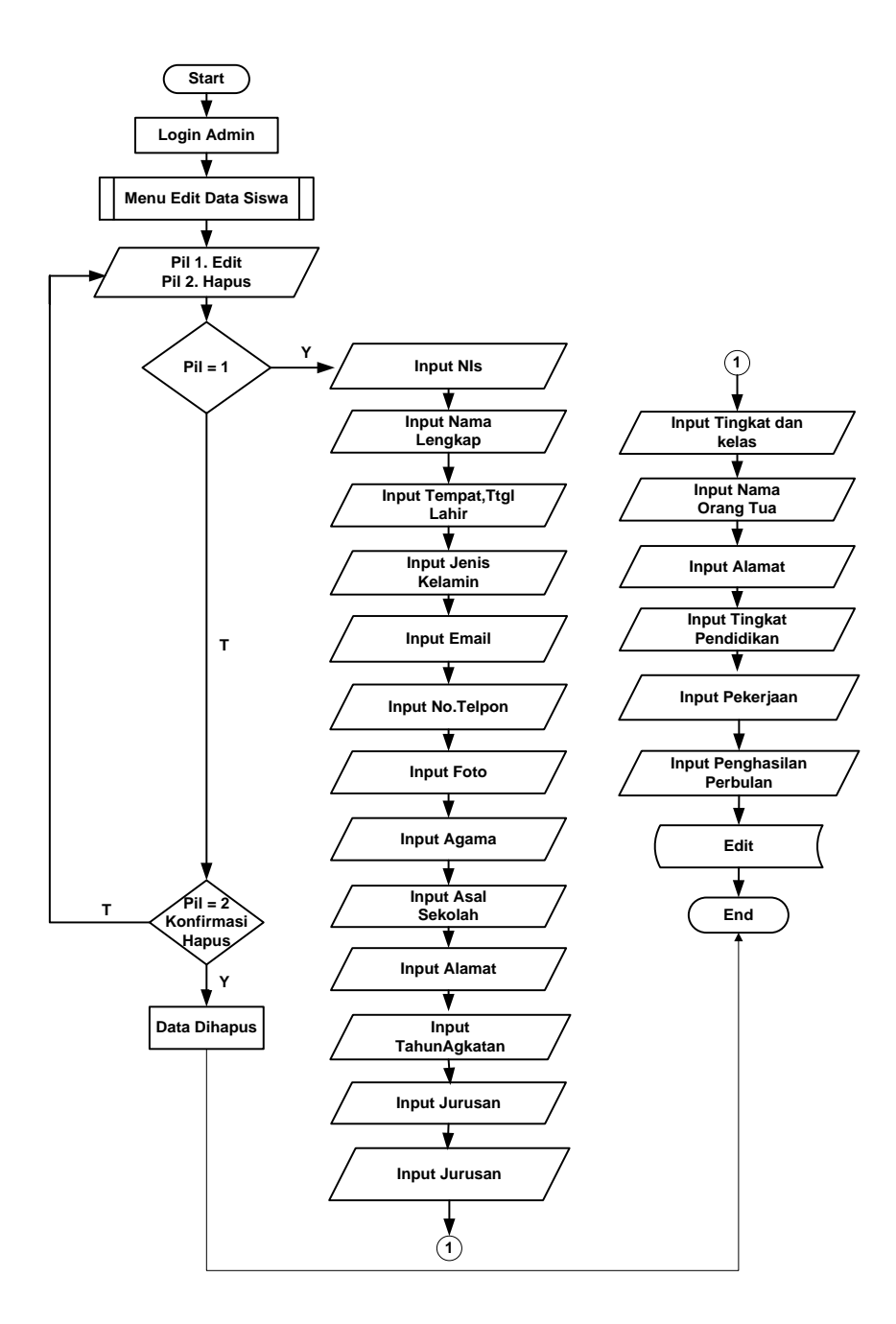

Gambar 3.5 *Flowchart* Edit Data Siswa

### **3.3.5** *Flowchart* **Cari Data Siswa**

Menu cari data siswa digunakan untuk mencari nama siswa dan data tentang siswa. Cara menggunakannya yaitu dengan memasukkan kata kunci, berupa nama siswa, atau dengan memasukkan nomor induk siswa. Proses tersebut diilustrasikan pada Gambar 3.6.

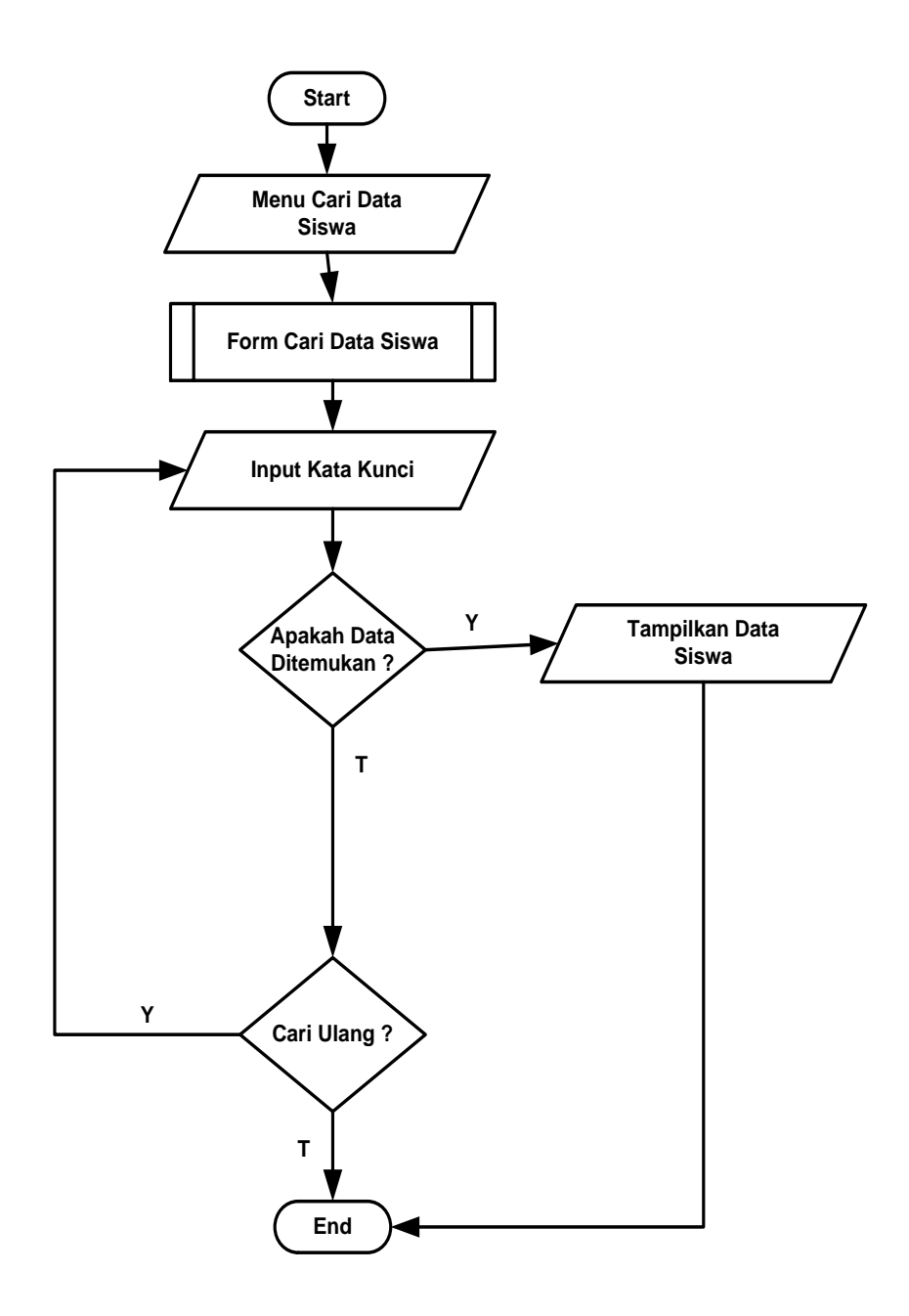

Gambar 3.6 *Flowchart* Cari Data Siswa

Menu *list* data siswa adalah menu tampilan tabel dengan berisi tentang nis dan data siswa secara keseluruhan. Selain itu, juga terdapat menu untuk melihat data secara detail. Lebih jelasnya dapat dilihat pada Gambar 3.7.

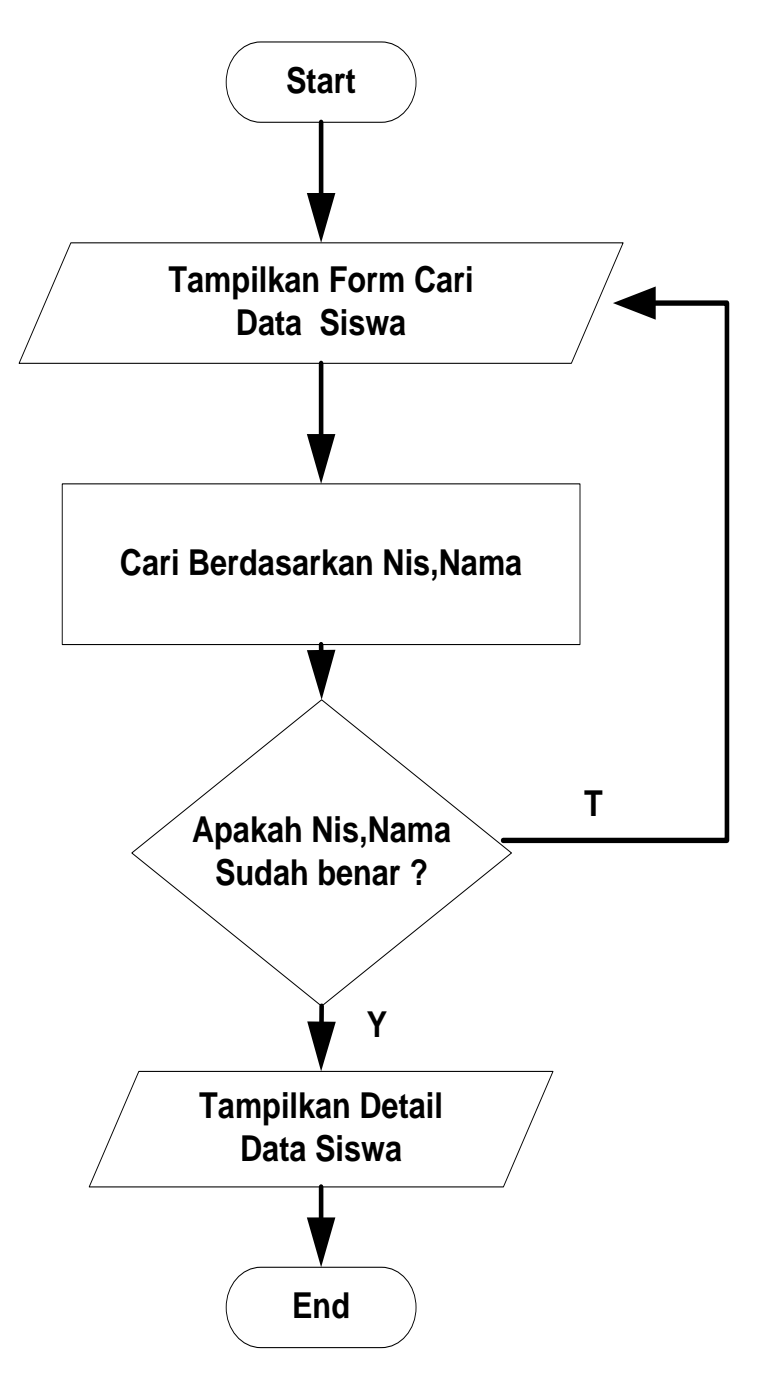

Gambar 3.7 *Flowchart* Detail Data Siswa

# **3.3.7** *Flowchart* **Perubahan Login**

Menu perubahan *login* berfungsi sebagai media bagi pengguna untuk mengubah *username* dan *password*. Penggunaan menu tersebut, dengan cara memasukkan *username* dan *password* yang baru sebagai *administrator* yang telah aktif, lebih jelasnya dapat dilihat pada Gambar 3.8.

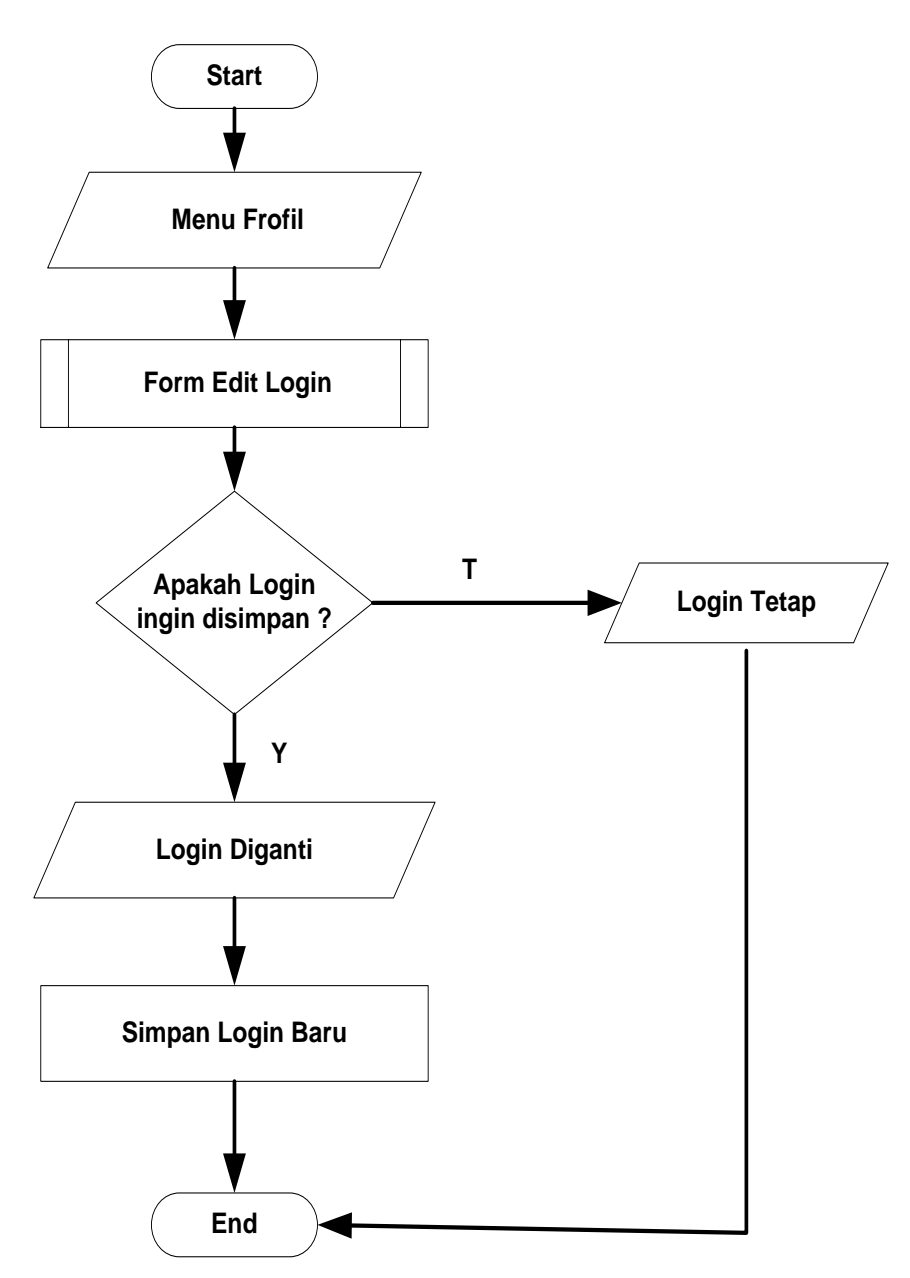

Gambar 3.8 *Flowchart* Perubahan *Login*

Pada menu input data kelas, *administrator* dapat mengatur data kelas, diantaranya *input* data kelas. Proses tersebut diilustrasikan pada Gambar 3.9.

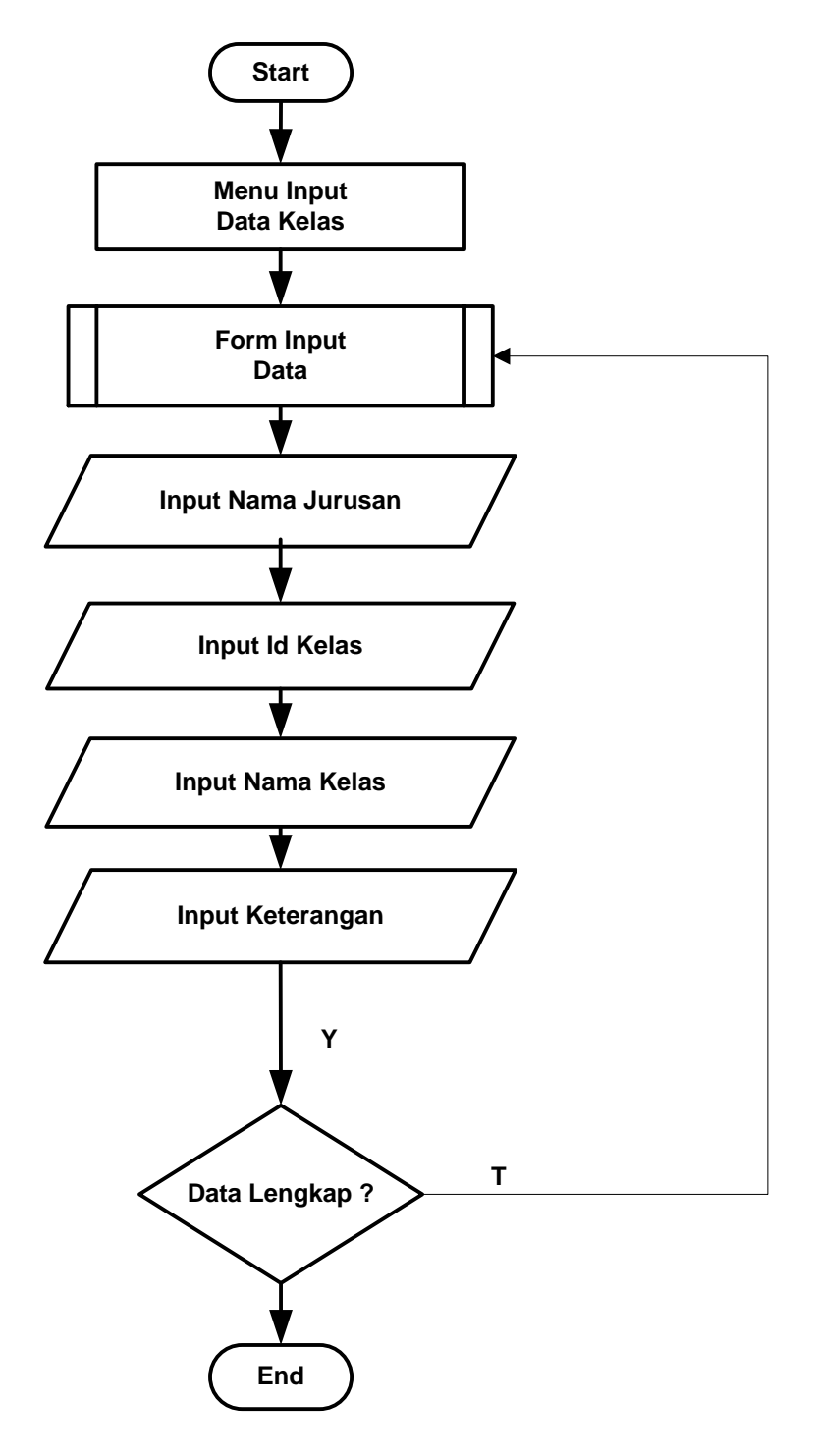

Gambar 3.9 *Flowchart* Menu Input Data Kelas

### **3.3.9** *Flowchart* **From Perubahan Kelas**

Pada menu data kelas, terdapat menu untuk ubah data kelas. Menu tersebut berguna untuk mengubah data apabila ada kesalahan-kesalahan tertentu. Proses tersebut diilustrasikan pada Gambar 3.10.

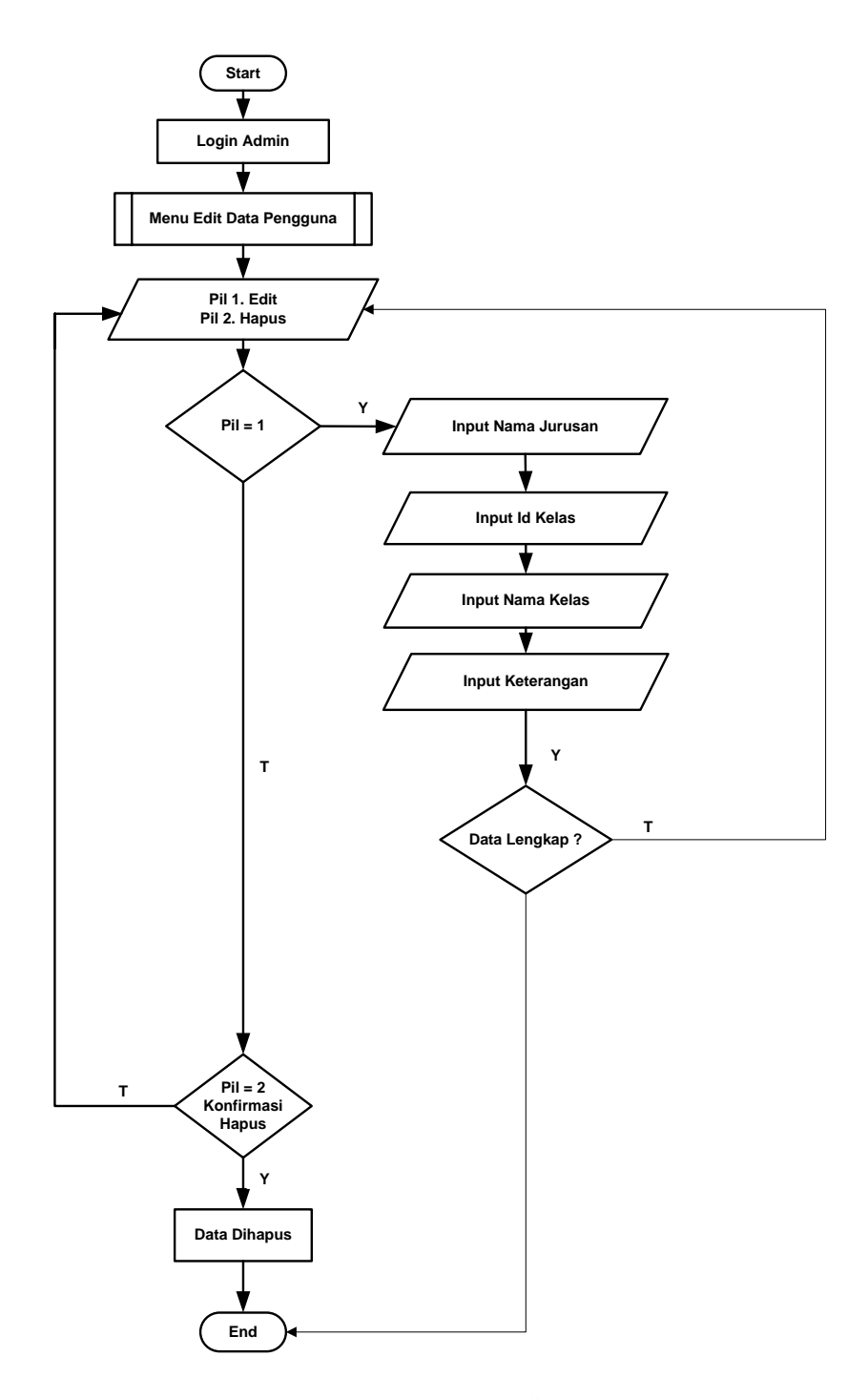

Gambar 3.10 *Flowchart* Menu Edit Data Kelas